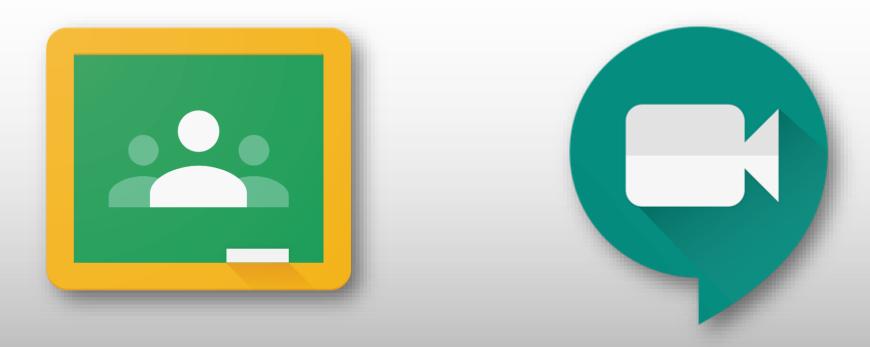

Accessing Live Lessons with Google Meet

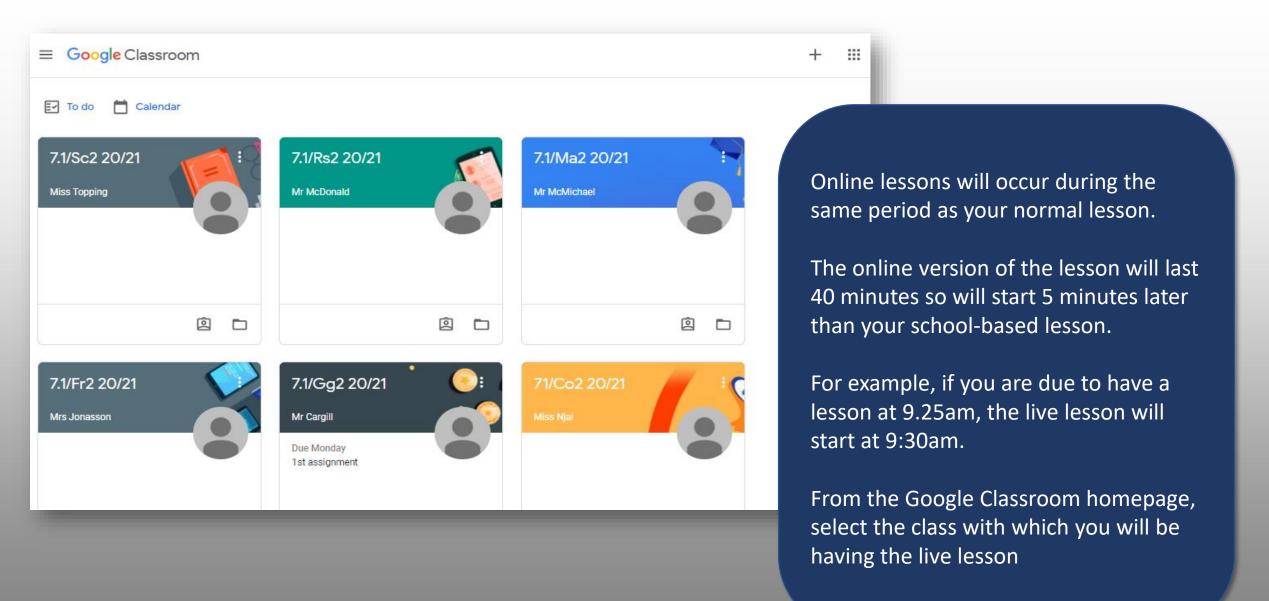

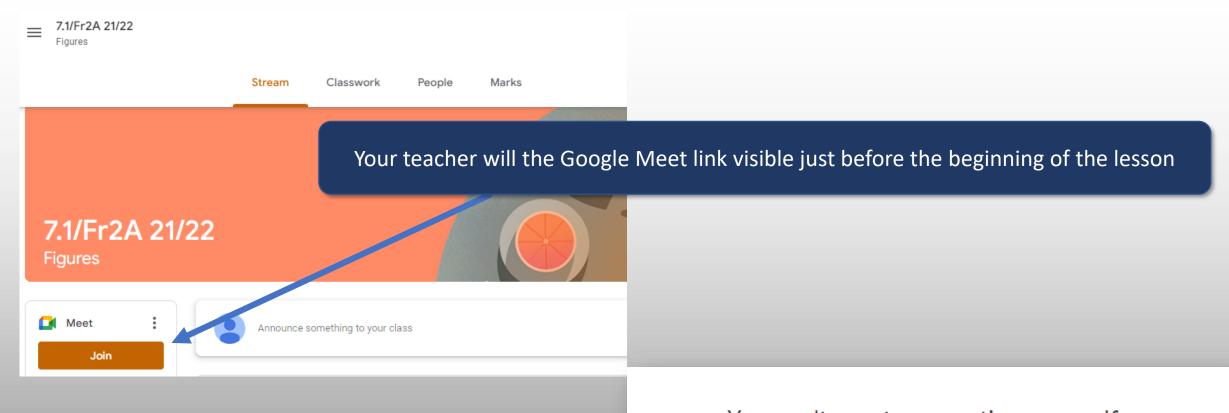

You can't create a meeting yourself.

Contact your system administrator for more information.

If you're joining a meeting from Google Classroom, wait for your teacher to join and then refresh this page.

Reload

Return to home screen

You can only join the meeting if the teacher is present, if not this message will appear

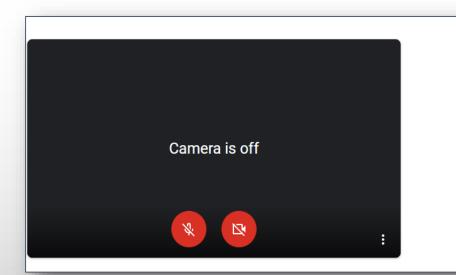

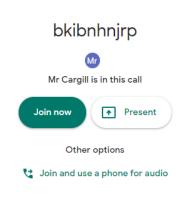

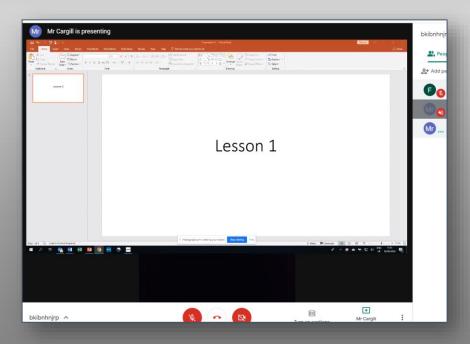

Once the teacher is present you will access the joining page

Please ensure tour camera and microphone are **muted** (click on the two icons and ensure that they are **RED**).

Then press **Join Now** to access the lesson

The teacher will take the register and ask you to unmute yourself to say your name, then mute yourself.

The lesson will then proceed.

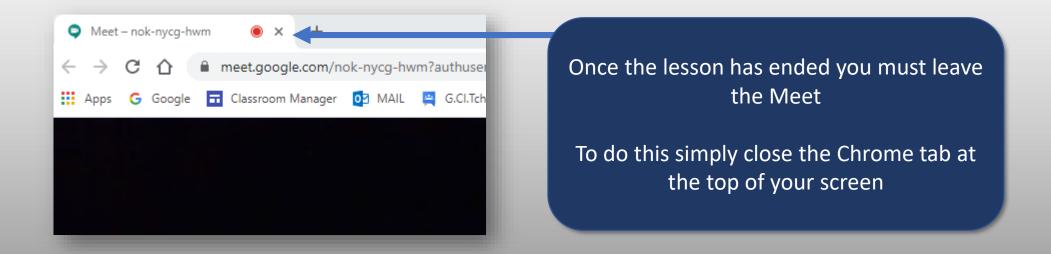